# Probleemoplossing voor poortflaps op Catalyst 9000 Series Switches  $\overline{a}$

# Inhoud

Inleiding Voorwaarden Vereisten Gebruikte componenten Achtergrondinformatie Problemen oplossen Installatie van netwerkmodules Controleer de kabel en beide zijden van de verbinding Controleer SFP- en SFP+ compatibiliteit Poortflappen identificeren Opdrachten voor interfaceweergave Controleer de kabelstatus met Time Domain Reflector (TDR) TDR-richtlijnen Digitale optische bewaking (DOM) DOM inschakelen Syslog-berichten voor digitale optische bewaking Cisco Optica en voorwaartse foutencorrectie (FEC) Debug opdrachten Gerelateerde informatie

# Inleiding

Dit document beschrijft hoe u nuttige logbestanden kunt identificeren, verzamelen en problemen kunt oplossen die zich met poortflaps op Catalyst 9000 switches kunnen voordoen.

Bijgedragen door Leonardo Pena Davila

# Voorwaarden

## Vereisten

Er zijn geen specifieke vereisten van toepassing op dit document.

## Gebruikte componenten

De informatie in dit document is gebaseerd op alle Catalyst 9000 Series switches.

De informatie in dit document is gebaseerd op de apparaten in een specifieke laboratoriumomgeving. Alle apparaten die in dit document worden beschreven, hadden een opgeschoonde (standaard)configuratie. Als uw netwerk live is, moet u zorgen dat u de potentiële impact van elke opdracht begrijpt.

# Achtergrondinformatie

Een port flap, meestal een link flap genoemd, is een situatie waarin een fysische interface op de switch voortdurend omhoog en omlaag gaat. De veel voorkomende oorzaak is meestal gerelateerd aan slechte, niet-ondersteunde of niet-standaard kabel of Small Form-Factor Pluggable (SFP) of andere problemen met linksynchronisatie. De oorzaak van de linkflappen kan intermitterend of permanent zijn.

Aangezien linkflaps meestal een fysieke interferentie zijn, legt dit document de stappen uit om te diagnosticeren, nuttige logbestanden te verzamelen en problemen op te lossen die kunnen optreden met poortflaps op Catalyst 9000 switches.

# Problemen oplossen

Er zijn een aantal dingen die u kunt controleren als u fysieke toegang tot de switch hebt om er zeker van te zijn dat de netwerkmodules, kabels en SFP correct zijn geïnstalleerd:

## Installatie van netwerkmodules

De tabel beschrijft de best practices voor de installatie van een netwerkmodule in een Catalyst 9000 Series switch:

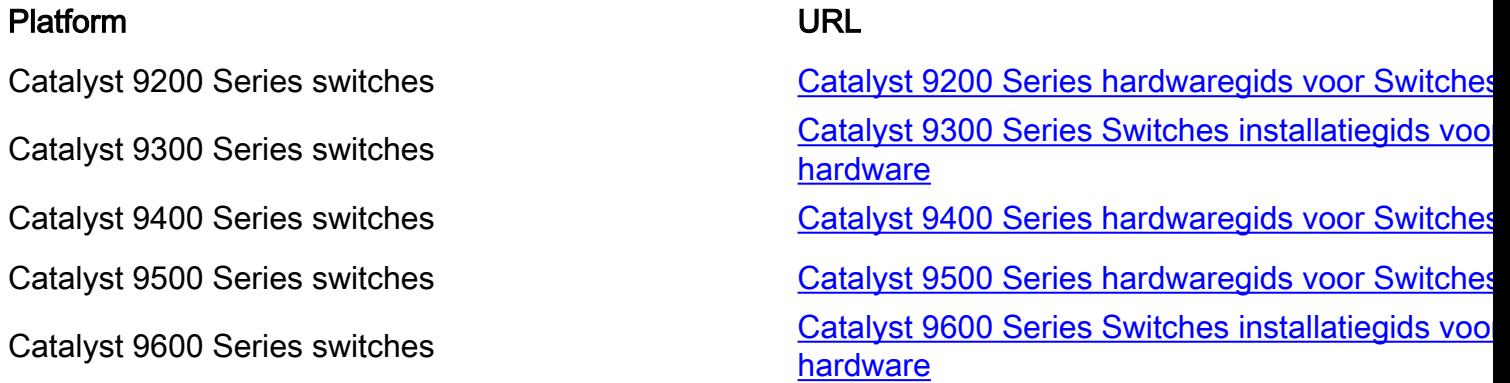

## Controleer de kabel en beide zijden van de verbinding

In deze tabellen worden enkele mogelijke kabelproblemen beschreven die linkflappen kunnen veroorzaken.

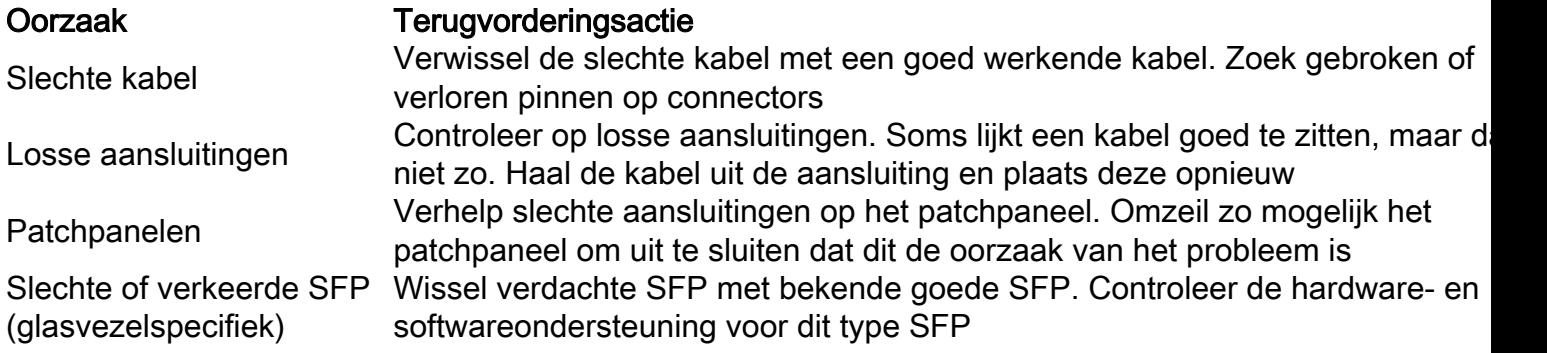

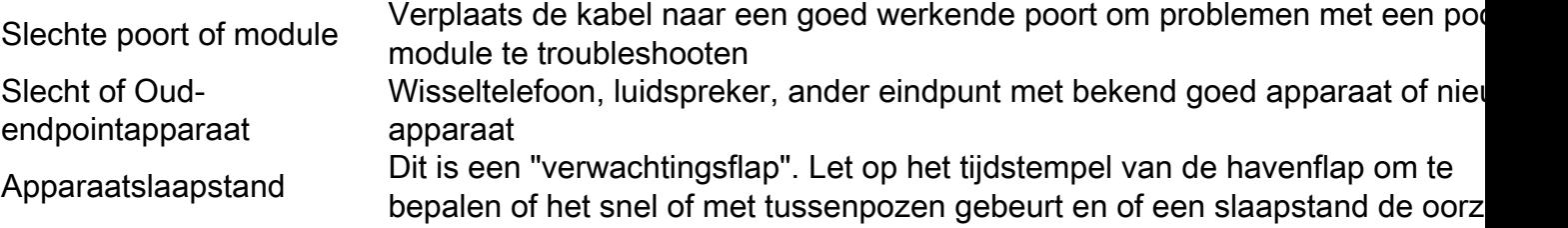

#### Controleer SFP- en SFP+ compatibiliteit

De Cisco-portfolio van hot pluggable interfaces biedt een uitgebreide reeks keuzes in termen van snelheden, protocollen, bereiken en ondersteunde transmissiemedia.

U kunt elke combinatie van SFP- of SFP- + transceivermodules gebruiken die door uw Catalyst 9000 Series switches-apparaat wordt ondersteund. De enige beperkingen zijn dat elke haven de golflengtespecificaties op het andere eind van de kabel moet aanpassen en dat de kabel de vastgestelde kabellengte voor betrouwbare mededelingen niet moet overschrijden.

Gebruik alleen Cisco SFP-transceivermodules op uw Cisco-apparaat. Elke SFP- of SFP+ transceivermodule ondersteunt de Cisco Quality Identification (ID)-functie die een Cisco-switch of router in staat stelt om te identificeren en te valideren dat de transceivermodule door Cisco is gecertificeerd en getest.

Tip: raadpleeg deze link om de [Cisco Optics-to-Device Compatibility Matrix](https://tmgmatrix.cisco.com/) te controleren

#### Poortflappen identificeren

Gebruik de show loggingopdracht om een linkflap-gebeurtenis te identificeren. In dit voorbeeld wordt een logboekbericht getoond van een partiële switch voor een link flap-gebeurtenis met de interface TenGigabit Ethernet1/0/40:

```
Switch#show logging | include changed
Aug 17 21:06:08.431 UTC: %LINEPROTO-5-UPDOWN: Line protocol on Interface
TenGigabitEthernet1/0/40, changed state to down
Aug 17 21:06:39.058 UTC: %LINK-3-UPDOWN: Interface TenGigabitEthernet1/0/40, changed state to
down
Aug 17 21:06:41.968 UTC: %LINK-3-UPDOWN: Interface TenGigabitEthernet1/0/40, changed state to up
Aug 17 21:06:42.969 UTC: %LINEPROTO-5-UPDOWN: Line protocol on Interface
TenGigabitEthernet1/0/40, changed state to up
Aug 17 21:07:20.041 UTC: %LINEPROTO-5-UPDOWN: Line protocol on Interface
TenGigabitEthernet1/0/40, changed state to down
Aug 17 21:07:21.041 UTC: %LINK-3-UPDOWN: Interface TenGigabitEthernet1/0/40, changed state to
down
Aug 17 21:07:36.534 UTC: %LINEPROTO-5-UPDOWN: Line protocol on Interface
TenGigabitEthernet1/0/40, changed state to up
Aug 17 21:08:06.598 UTC: %LINK-3-UPDOWN: Interface TenGigabitEthernet1/0/40, changed state to up
Aug 17 21:08:07.628 UTC: %LINEPROTO-5-UPDOWN: Line protocol on Interface
TenGigabitEthernet1/0/40, changed state to down
Aug 17 21:08:08.628 UTC: %LINK-3-UPDOWN: Interface TenGigabitEthernet1/0/40, changed state to
down
Aug 17 21:08:10.943 UTC: %LINK-3-UPDOWN: Interface TenGigabitEthernet1/0/40, changed state to up
Aug 17 21:08:11.944 UTC: %LINEPROTO-5-UPDOWN: Line protocol on Interface
TenGigabitEthernet1/0/40, changed state to up
```
Tip: Als u de systeemberichtlogboeken analyseert, moet u aandacht besteden aan de

tijdstempel van de poortflap, omdat het u in staat stelt om gelijktijdige gebeurtenissen op die specifieke poort te vergelijken en te valideren of de link flap voorkomen wordt verwacht (bijvoorbeeld: slaapstand of andere "normale" kwestie niet noodzakelijk een probleem).

#### Opdrachten voor interfaceweergave

Het bevel van de showinterface geeft u heel wat informatie die helpt om een mogelijke Layer 1 kwestie te identificeren die een gebeurtenis van de verbindingsflap veroorzaakt:

```
Switch#show interfaces tenGigabitEthernet 1/0/40
TenGigabitEthernet1/0/40 is up, line protocol is up (connected)
Hardware is Ten Gigabit Ethernet, address is 00a5.bf9c.29a8 (bia 00a5.bf9c.29a8)
  MTU 1500 bytes, BW 10000000 Kbit/sec, DLY 10 usec,
     reliability 255/255, txload 1/255, rxload 1/255
  Encapsulation ARPA, loopback not set
  Keepalive not set
  Full-duplex, 10Gb/s, link type is auto, media type is SFP-10GBase-SR <-- SFP plugged into
the port
  input flow-control is on, output flow-control is unsupported
  ARP type: ARPA, ARP Timeout 04:00:00
  Last input 00:00:03, output 00:00:00, output hang never
  Last clearing of "show interface" counters never
  Input queue: 0/2000/0/0 (size/max/drops/flushes); Total output drops: 0
  Queueing strategy: fifo
  Output queue: 0/40 (size/max)
  5 minute input rate 0 bits/sec, 0 packets/sec
  5 minute output rate 0 bits/sec, 0 packets/sec
      670 packets input, 78317 bytes, 0 no buffer
     Received 540 broadcasts (540 multicasts)
     0 runts, 0 giants, 0 throttles
     0 input errors, 0 CRC, 0 frame, 0 overrun, 0 ignored
      0 watchdog, 540 multicast, 0 pause input
      0 input packets with dribble condition detected
     1766 packets output, 146082 bytes, 0 underruns
0 Output 0 broadcasts (0 multicasts) 0 output errors, 0 collisions, 0 interface resets 0 unknown
protocol drops 0 babbles, 0 late collision, 0 deferred 0 lost carrier, 0 no carrier, 0 pause
output 0 output buffer failures, 0 output buffers swapped out
```
Deze lijst maakt een lijst van enkele tellers van het bevel van de showinterface:

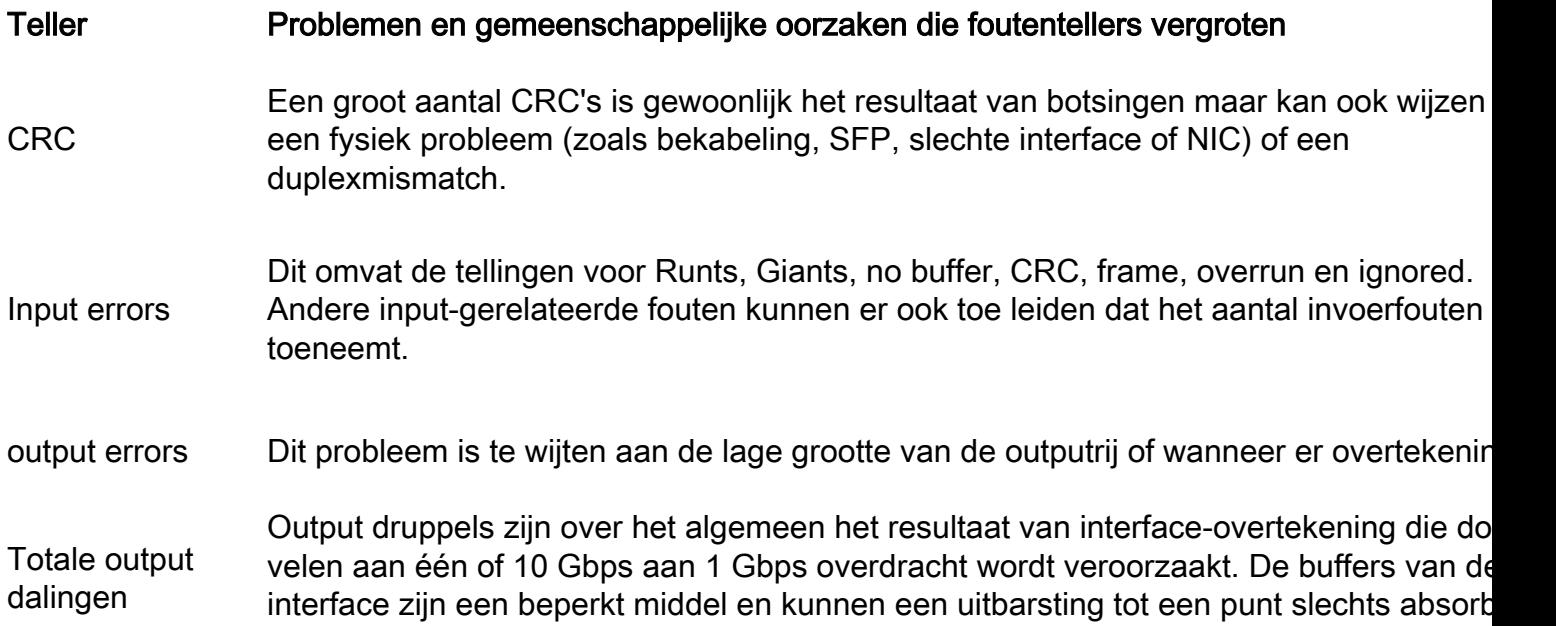

waarna beginnen de pakketten te dalen. Buffers kunnen worden afgestemd om wat kusten te geven, maar het kan geen nuloutput drop scenario garanderen.

## Onbekende protocoldruppels

Onbekende protocoldruppels worden normaal gesproken verbroken omdat de interface deze pakketten worden ontvangen niet voor dit type protocol is geconfigureerd of omdat een willekeurig protocol kan zijn dat de switch niet herkent. Als u bijvoorbeeld twee switch hebt aangesloten en u CDP uitschakelt op één switch-interface, resulteert dit in onbekende t protocoldruppels op die interface. De CDP-pakketten worden niet meer herkend en wo afgewezen.

Met de opdracht history kan een interface gebruiksgeschiedenis in een grafische indeling behouden die vergelijkbaar is met de CPU-geschiedenis. Deze geschiedenis kan worden gehandhaafd als bit per seconde (bps) of pakketten per seconde (pps) zoals u in dit voorbeeld kunt zien:

Switch(config-if)#**history ?** bps Maintain history in bits/second pps Maintain history in packets/second

Samen met de snelheid kan de gebruiker verschillende interfacetellers bewaken:

```
Switch(config-if)#history [bps|pps] ?
   all Include all counters
babbles Include ethernet output babbles - Babbl
crcs Include CRCs - CRCs
deferred Include ethernet output deferred - Defer
dribbles Include dribbles - Dribl
excessive-collisions Include ethernet excessive output collisions -
ExCol
flushes Include flushes - Flush
frame-errors Include frame errors - FrErr
giants Include giants - Giant
ignored Include ignored - Ignor
input-broadcasts Include input broadcasts - iBcst
input-drops Include input drops - iDrop
input-errors Include input errors - iErr
interface-resets Include interface resets - IRset
late-collisions Include ethernet late output collisions - LtCol
lost-carrier Include ethernet output lost carrier - LstCr
multi-collisions Include ethernet multiple output collisions -
M1C<sub>0</sub>1multicast Include ethernet input multicast - MlCst
no-carrier Include ethernet output no-carrier - NoCarr
output-broadcasts Include output broadcasts - oBcst
output-buffer-failures Include output buffer failures - oBufF
output-buffers-swapped-out Include output buffers swapped out - oBSwO
output-drops Include output drops - oDrop
```
output-errors Include output errors - oErr output-no-buffer Include output no buffer - oNoBf overruns Include overruns - OvrRn pause-input Include ethernet input pause - PsIn pause-output Include ethernet output pause - PsOut runts Include runts - Runts single-collisions Include ethernet single output collisions - SnCol throttles Include throttles - Thrtl underruns Include underruns - UndRn unknown-protocol-drops Include unknown protocol drops - Unkno watchdog Include ethernet output watchdog - Wtchdg <cr> <cr> SW\_1(config-if)#

Net als bij de CPU-geschiedenis zijn er grafieken van de afgelopen 60 seconden, de laatste 60 minuten en de laatste 72 uur. Er worden afzonderlijke grafieken bijgehouden voor invoer- en uitvoerhistogrammen:

Switch#**sh interfaces gigabitEthernet 1/0/2 history ?** 60min Display 60 minute histograms only 60sec Display 60 second histograms only 72hour Display 72 hour histograms only all Display all three histogram intervals both Display both input and output histograms input Display input histograms only output Display output histograms only | Output modifiers

#### **show interfaces tenGigabitEthernet 1/0/9 history 60sec**

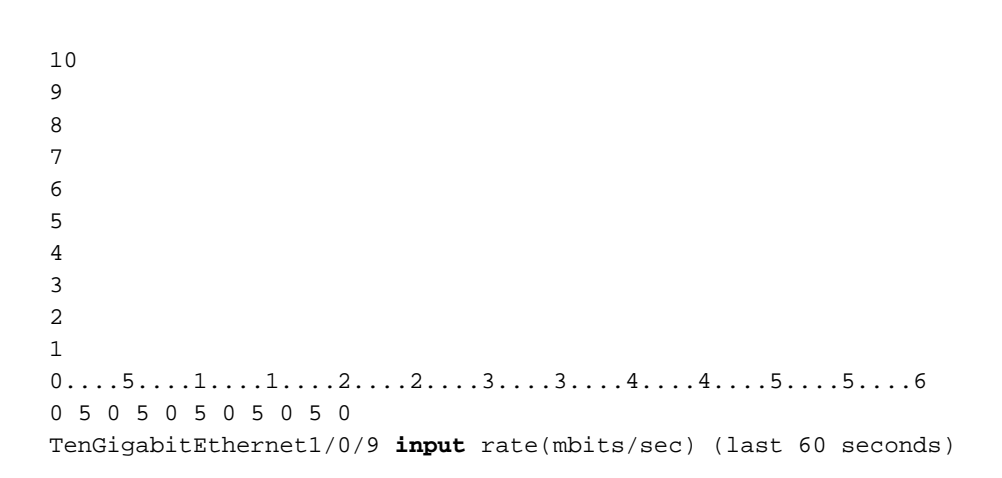

- 10
- 9
- 8
- 7
- 6 5
- 4

3 2 1  $0.\ldots 5.\ldots 1.\ldots 1.\ldots 2.\ldots 2.\ldots 3.\ldots 3.\ldots 4.\ldots 4.\ldots 5.\ldots 5.\ldots 5.$ 0 5 0 5 0 5 0 5 0 5 0 TenGigabitEthernet1/0/9 **output** rate(mbits/sec) (last 60 seconds)

Gebruik de show controllers ethernetcontroller{interface{interface-nummer} om per-interface (Transmissie en Ontvang) te tonen van de verkeerstellers en fouten tellerstatistieken die van de hardware worden gelezen. Gebruik het phy-trefwoord om de interne interfaceregisters of het portinfo-trefwoord weer te geven om informatie over de poort ASIC weer te geven.

Dit is een voorbeeld van output van de show controllers ethernetcontroller voor een specifieke interface:

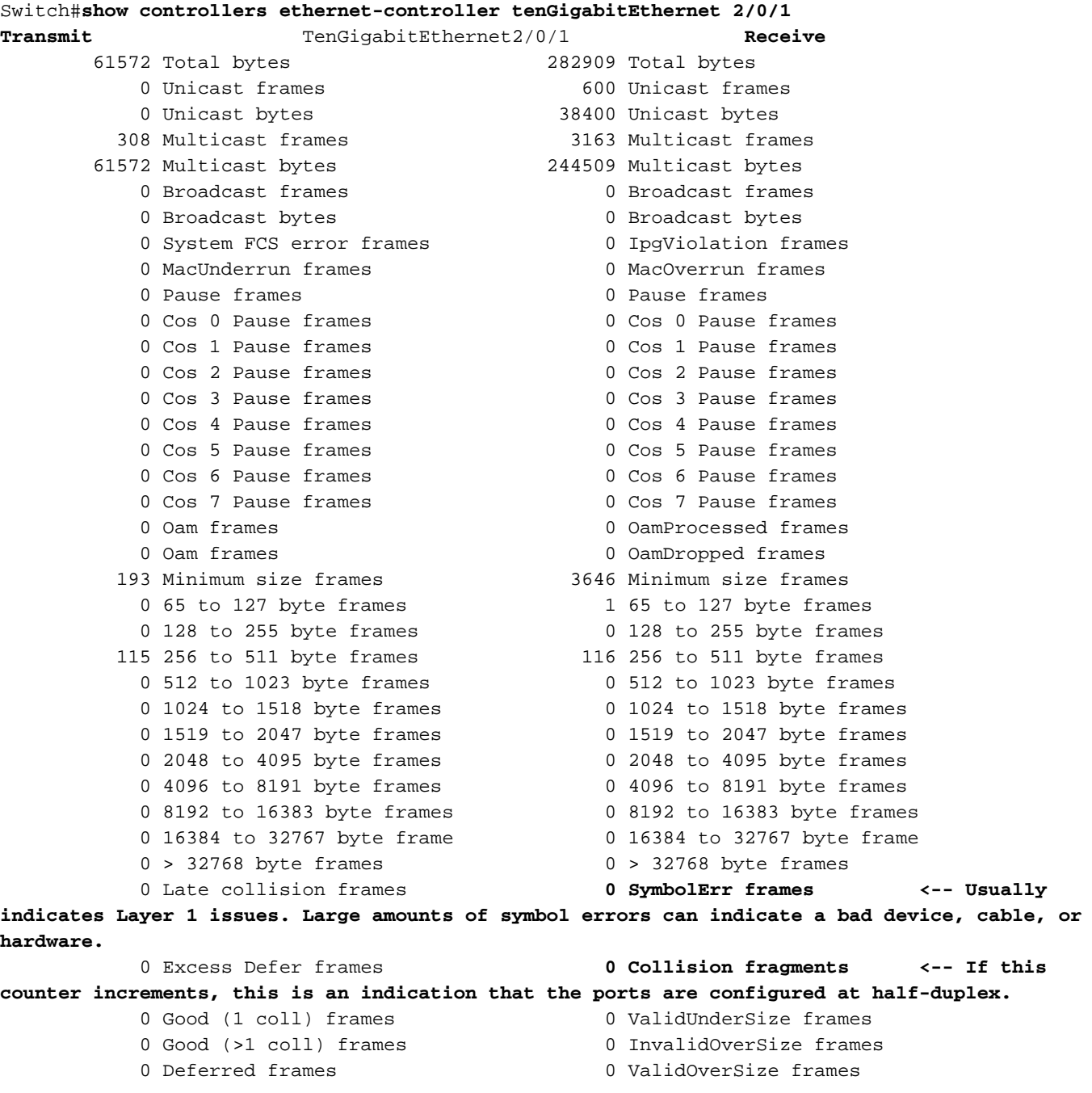

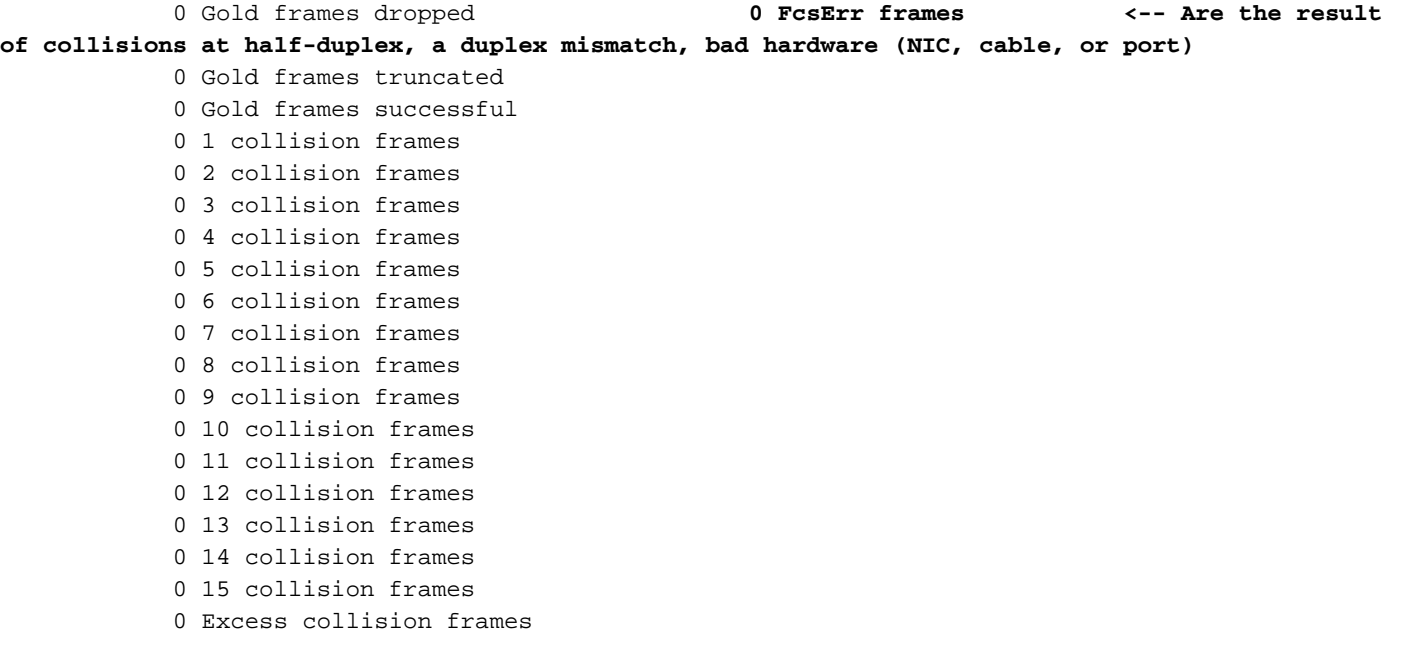

LAST UPDATE 22622 msecs AGO

Tip: U kunt ook de opdracht van de show interfaces {interface{interface-number} controller gebruiken om de per-interface verzend en ontvang statistieken die van de hardware worden gelezen weer te geven.

Gebruik het showplatform pm interface-flaps{interface{interface-nummer} om het aantal keren weer te geven dat een interface minder geworden is:

Dit is een voorbeeld van output van het showplatform pm interface-flaps{interface{interfacenummer}voor een specifieke interface:

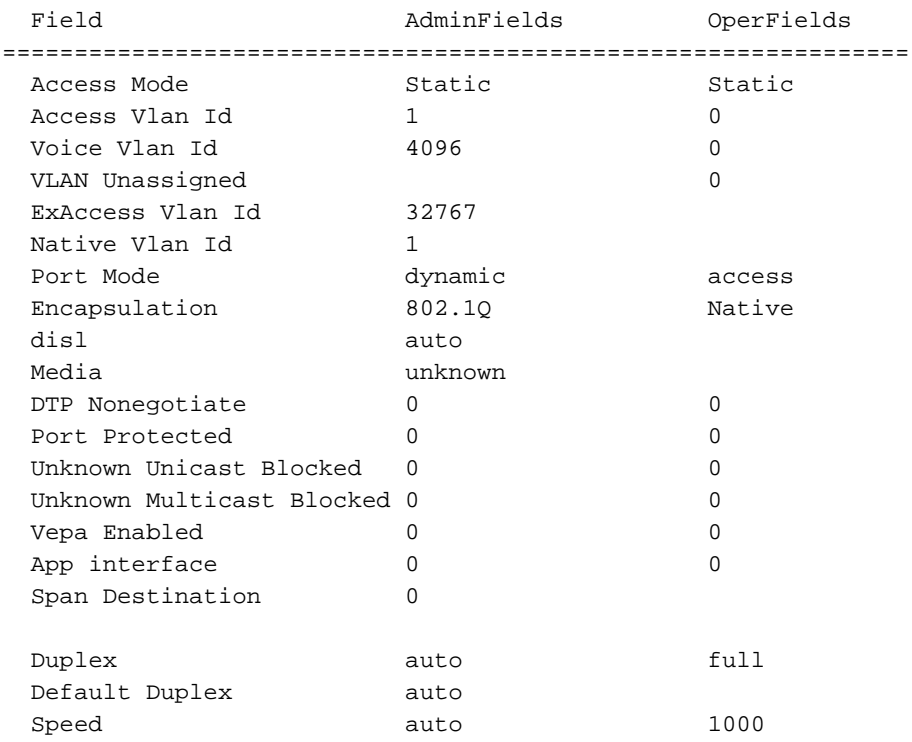

Switch#**show platform pm interface-flaps tenGigabitEthernet 2/0/1**

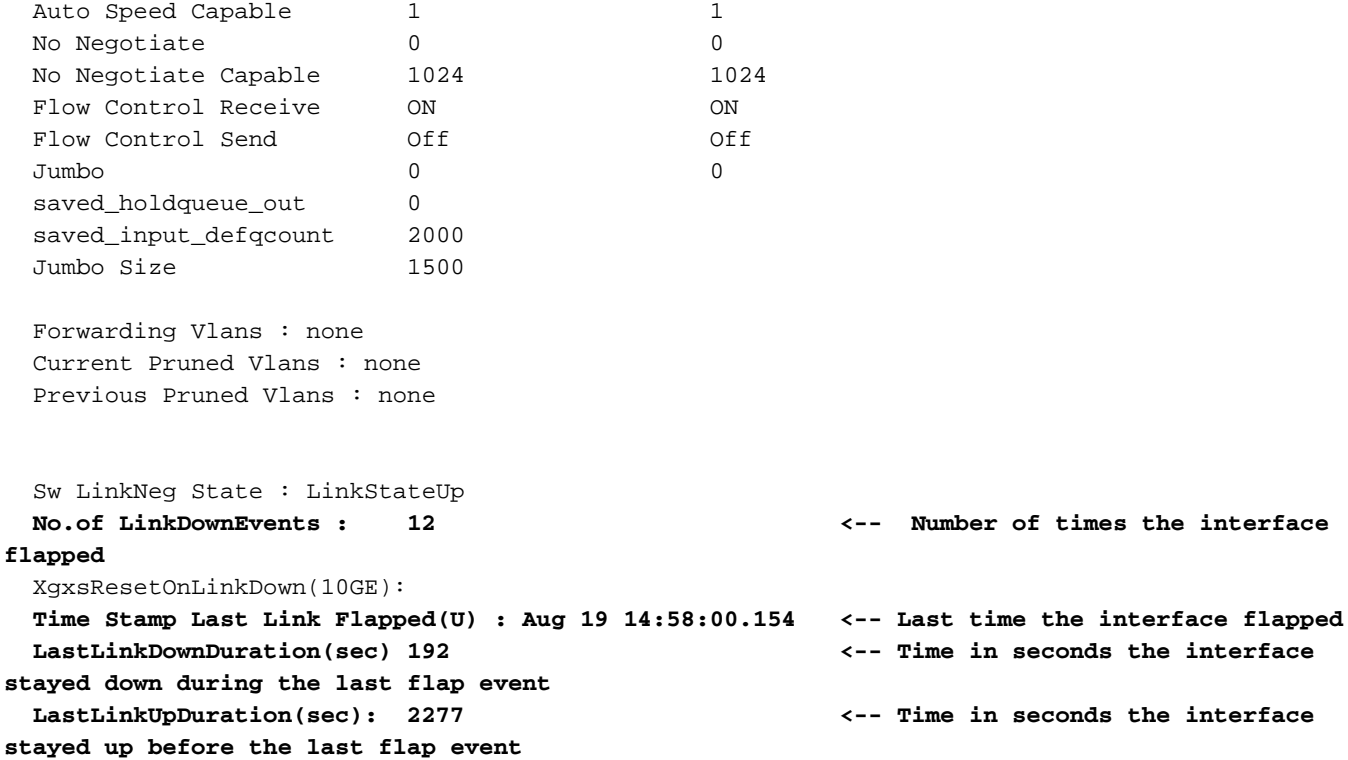

Gebruik de show idprom{interface{interface-nummer} opdracht zonder trefwoorden om de IDPROM-informatie voor de specifieke interface weer te geven. Gebruik dit woord met het detailwoord om gedetailleerde hexadecimale IDPROM-informatie weer te geven.

Dit is een voorbeeld van uitvoer van de show idprom{interface{interface-nummer} voor een specifieke interface. De waarden voor hoge en lage waarschuwing|alarmdrempels die in deze opdrachtoutput worden vermeld, zijn de normale optische transceiverparameters. Deze waarden kunnen worden geverifieerd aan de hand van het gegevensblad voor de specifieke optische stof. Raadpleeg het [Cisco Optics-gegevensblad](/content/en/us/products/interfaces-modules/transceiver-modules/index.html)

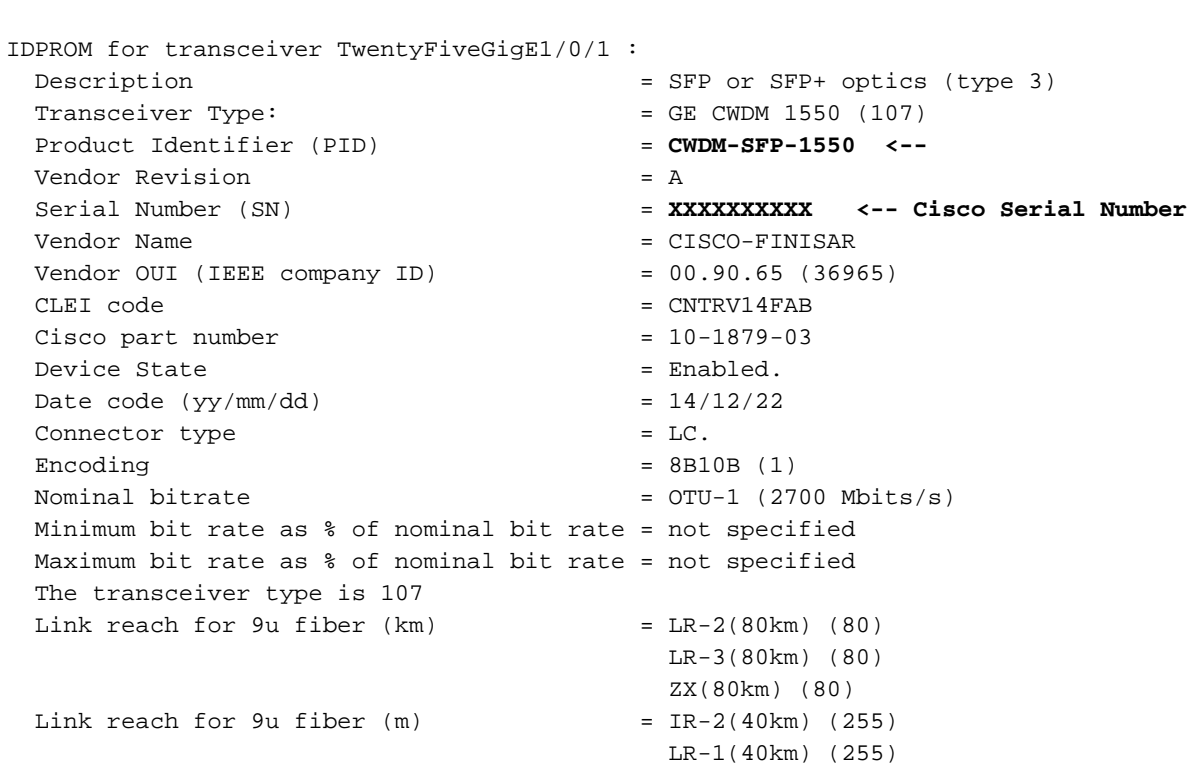

Switch#**show idprom interface Twe1/0/1**

 LR-2(80km) (255) LR-3(80km) (255) DX(40KM) (255) HX(40km) (255) ZX(80km) (255) VX(100km) (255) Link reach for 50u fiber  $(m)$  =  $SR(2km)$  (0) IR-1(15km) (0) IR-2(40km) (0) LR-1(40km) (0) LR-2(80km) (0) LR-3(80km) (0) DX(40KM) (0) HX(40km) (0) ZX(80km) (0) VX(100km) (0) 1xFC, 2xFC-SM(10km) (0) ESCON-SM(20km) (0) Link reach for  $62.5u$  fiber (m) =  $SR(2km)$  (0) IR-1(15km) (0) IR-2(40km) (0) LR-1(40km) (0) LR-2(80km) (0) LR-3(80km) (0) DX(40KM) (0) HX(40km) (0) ZX(80km) (0) VX(100km) (0) 1xFC, 2xFC-SM(10km) (0) ESCON-SM(20km) (0) Nominal laser wavelength = 1550 nm. DWDM wavelength fraction = 1550.0 nm. Supported options  $= Tx$  disable Tx fault signal Loss of signal (standard implementation) Supported enhanced options = Alarms for monitored parameters Diagnostic monitoring  $=$  Digital diagnostics supported Diagnostics are externally calibrated Rx power measured is "Average power" Transceiver temperature operating range = -5 C to 75 C (commercial) Minimum operating temperature  $= 0 \, \text{C}$ Maximum operating temperature = 70 C **High temperature alarm threshold** =  $+90.000 \text{ C}$ **High temperature warning threshold** = +85.000 C **Low temperature warning threshold** = +0.000 C<br> **Low temperature alarm threshold** = -4.000 C Low temperature alarm threshold **High voltage alarm threshold** = 3600.0 mVolts<br> **High voltage warning threshold** = 3500.0 mVolts **High voltage warning threshold Low voltage warning threshold** = 3100.0 mVolts **Low voltage alarm threshold** = 3000.0 mVolts High laser bias current alarm threshold = 84.000 mAmps High laser bias current warning threshold = 70.000 mAmps Low laser bias current warning threshold =  $4.000$  mAmps Low laser bias current alarm threshold  $= 2.000$  mAmps **High transmit power alarm threshold** = 7.4 dBm **High transmit power warning threshold** = 4.0 dBm **Low transmit power warning threshold** =  $-1.7$  dBm **Low transmit power alarm threshold** =  $-8.2$  dBm **High receive power alarm threshold** =  $-3.0$  dBm **Low receive power alarm threshold** =  $-33.0$  dBm **High receive power warning threshold** = -7.0 dBm **Low receive power warning threshold** =  $-28.2$  dBm External Calibration: bias current slope =  $1.000$ External Calibration: bias current offset =  $0$ 

Tip:Zorg ervoor dat de hardware- en softwareversie van het apparaat compatibel is met de SFP/SFP+ geïnstalleerde [Cisco Optics-to-Device Compatibility Matrix](https://tmgmatrix.cisco.com/)

Deze tabel geeft een overzicht van de verschillende opdrachten die kunnen worden gebruikt voor probleemoplossing bij koppelingen:

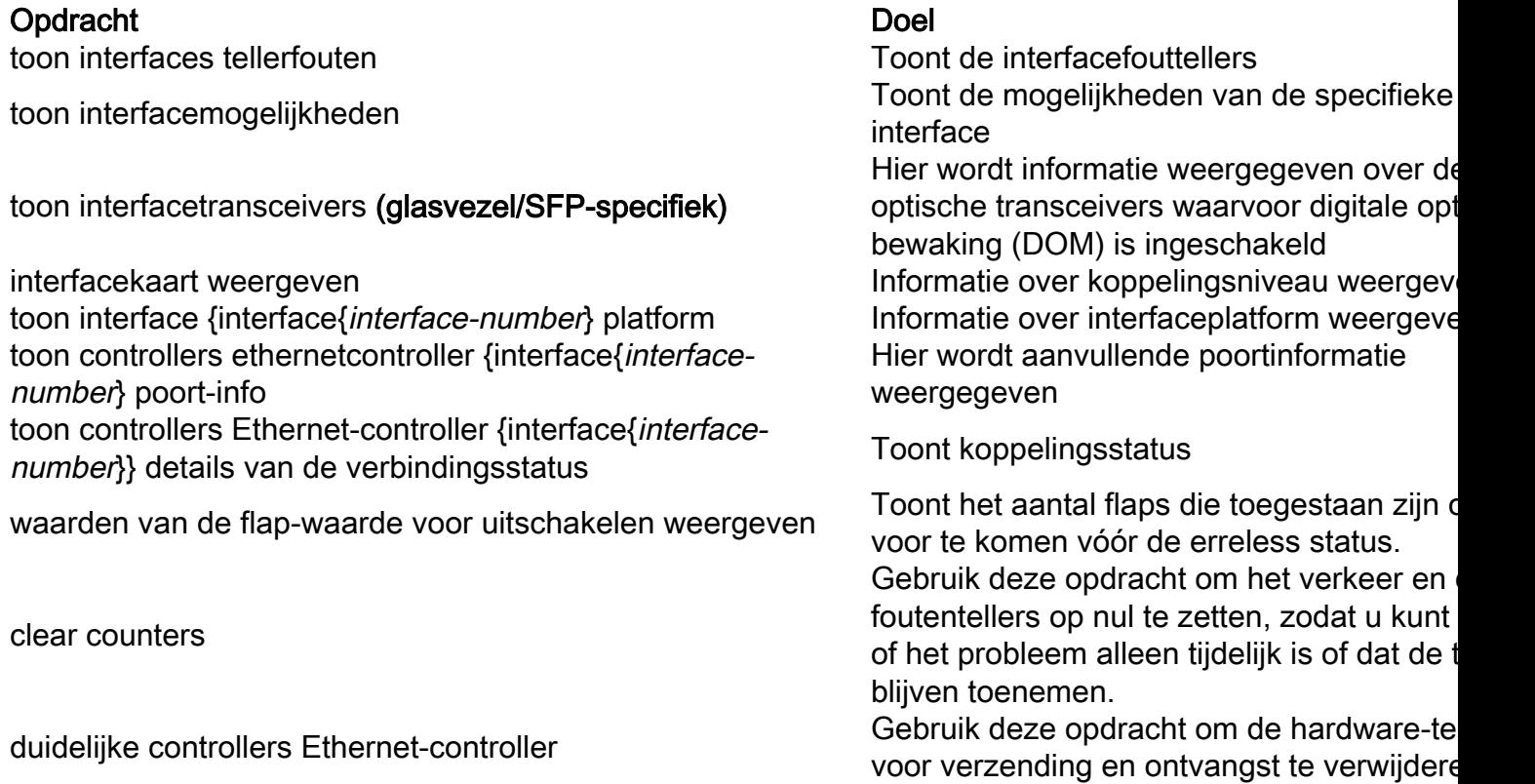

#### Controleer de kabelstatus met Time Domain Reflector (TDR)

Met de functie Time Domain Reflectometer (TDR) kunt u bepalen of een kabel OPEN of SHORT is wanneer er een fout is. Met TDR kunt u de status van koperkabels controleren voor de poorten op de Catalyst 9000 Series Switches . TDR detecteert een kabelfout met een signaal dat door de kabel wordt verzonden en leest het signaal dat terug wordt weerspiegeld. Het signaal of een deel ervan kan teruggekaatst worden ten gevolge van defecten in de kabel

Gebruik de test kabel-diagnostiek tdr {interface{*interface-number*}} om de TDR test te beginnen, gebruik dan de show kabel-diagnostiek tdr{interface-number}.

Tip: Raadpleeg de [status en connectiviteit van](/content/en/us/td/docs/switches/lan/catalyst9300/software/release/16-11/configuration_guide/int_hw/b_1611_int_and_hw_9300_cg/checking_port_status_and_connectivity.html) de [controlepoort](/content/en/us/td/docs/switches/lan/catalyst9300/software/release/16-11/configuration_guide/int_hw/b_1611_int_and_hw_9300_cg/checking_port_status_and_connectivity.html) voor meer informatie

In het voorbeeld wordt een TDR-testresultaat getoond voor interface Tw2/0/10:

Switch#**show cable-diagnostics tdr interface tw2/0/10** TDR test last run on: November 05 02:28:43 Interface Speed Local pair Pair length Remote pair Pair status --------- ----- ---------- ------------------ ----------- -------------------- Tw2/0/10 1000M Pair A 1 +/- 5 meters Pair A Impedance Mismatch Pair B 1 +/- 5 meters Pair B Impedance Mismatch Pair C 1 +/- 5 meters Pair C Open

Tip: op Catalyst 9300 Series Switches worden alleen deze typen kabelfouten gedetecteerd - OPEN, SHORT en IMPEDANCE MISMATCH. De normale status wordt weergegeven als de kabel op de juiste manier wordt afgesloten. Dit wordt ter illustratie gedaan.

## TDR-richtlijnen

Deze richtsnoeren zijn van toepassing op het gebruik van TDR:

- Verander de poortconfiguratie niet terwijl de TDR-test wordt uitgevoerd.
- Als u een poort tijdens een TDR-test aansluit op een Auto-MDIX enabled-poort, kan het TDR-● resultaat ongeldig zijn.
- Als u een poort tijdens een TDR-test aansluit op een 100BASE-T poort zoals die op het apparaat, worden de ongebruikte paren (4-5 en 7-8) als defect gerapporteerd omdat het externe uiteinde deze paren niet afsluit.
- Wegens kabelkenmerken, moet u de TDR test meerdere malen uitvoeren om nauwkeurige resultaten te krijgen.
- Wijzig de poortstatus niet (verwijder bijvoorbeeld de kabel aan het nabije of verre eind) omdat de resultaten onnauwkeurig kunnen zijn.
- $\bullet$  TDR werkt het beste als de testkabel is losgekoppeld van de externe poort. Anders kan het voor u moeilijk zijn de resultaten correct te interpreteren.
- TDR werkt via vier bedradingen. Gebaseerd op de kabelvoorwaarden, kan de status tonen dat één paar OPEN of KORT is terwijl alle andere draadparen defect tonen. Deze handeling is acceptabel omdat u een kabel defect kunt verklaren op voorwaarde dat één paar draden of OPEN of KORT is.
- $\bullet$  De bedoeling van TDR is te bepalen hoe slecht een kabel werkt in plaats van een defecte kabel te vinden.
- Wanneer TDR een defecte kabel lokaliseert, kunt u nog steeds een offline kabeldiagnosetool gebruiken om het probleem beter te diagnosticeren.
- TDR-resultaten kunnen verschillen tussen looppas op verschillende switch-modellen van Catalyst 9300 Series Switches vanwege het resolutieverschil van TDR-implementaties. Wanneer dit gebeurt, moet u verwijzen naar een offline kabel diagnosetool.

## Digitale optische bewaking (DOM)

Digital Optical Monitoring (DOM) is een industriebrede norm, bedoeld om een digitale interface te definiëren voor toegang tot realtime parameters zoals:

- Temperatuur
- Voedingsspanning voor transceiver
- Laserbias-stroom
- Optische TX-voeding
- Optische RX-voeding

#### DOM inschakelen

In de tabel staan de opdrachten die u kunt gebruiken om DOM in/uit te schakelen voor alle

transceivertypen in het systeem:

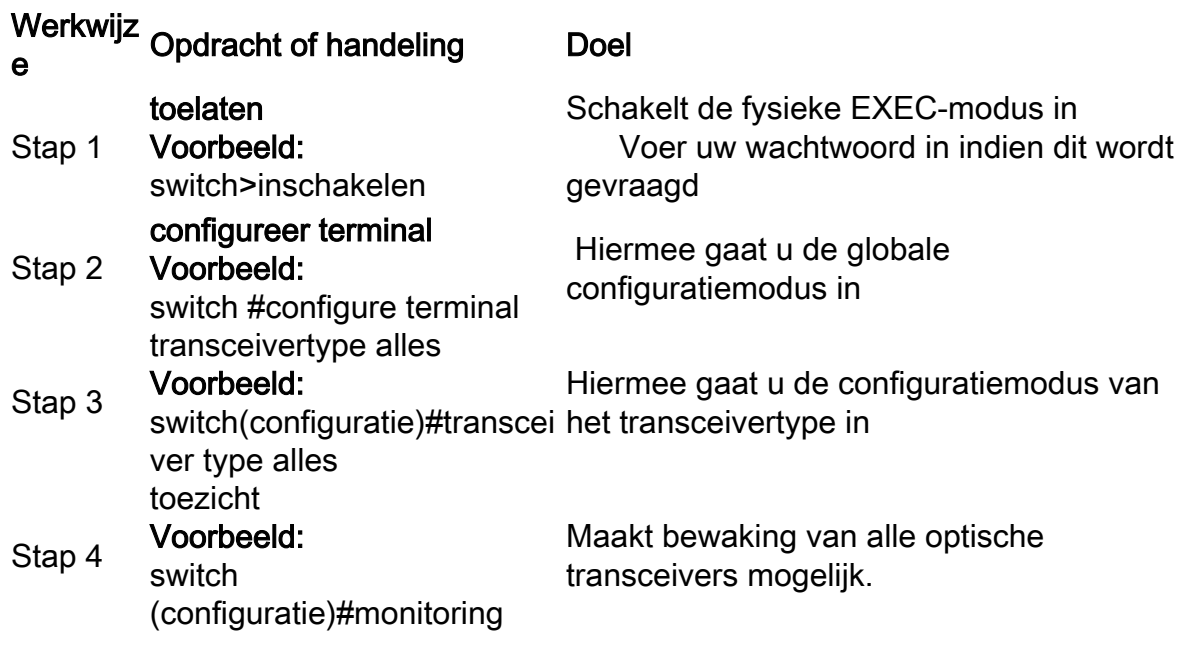

Gebruik de show interfaces {interface{interface-number} transceiver detail opdracht om transceiver informatie te tonen:

Switch#**show interfaces hundredGigE 1/0/25 transceiver detail** ITU Channel not available (Wavelength not available), Transceiver is internally calibrated. mA: milliamperes, dBm: decibels (milliwatts), NA or N/A: not applicable. ++ : high alarm, + : high warning, - : low warning, -- : low alarm. A2D readouts (if they differ), are reported in parentheses. The threshold values are calibrated.

**High Alarm High Warn Low Warn Low Alarm Temperature Threshold Threshold Threshold Threshold** Port (Celsius) (Celsius) (Celsius) (Celsius) (Celsius) --------- ----------------- ---------- --------- --------- --------- Hu1/0/25 28.8 75.0 70.0 0.0 -5.0

 **High Alarm High Warn Low Warn Low Alarm Voltage Threshold Threshold Threshold Threshold** Port (Volts) (Volts) (Volts) (Volts) (Volts) --------- ----------------- ---------- --------- --------- --------- Hu1/0/25 3.28 3.63 3.46 3.13 2.97

 **High Alarm High Warn Low Warn Low Alarm Current Threshold Threshold Threshold Threshold** Port Lane (milliamperes) (mA) (mA) (mA) (mA) --------- ---- --------------- ---------- --------- --------- --------- Hu1/0/25 N/A 6.2 10.0 8.5 3.0 2.6

 **Optical High Alarm High Warn Low Warn Low Alarm Transmit Power Threshold Threshold Threshold Threshold** Port Lane (dBm) (dBm) (dBm) (dBm) (dBm) --------- ---- --------------- ---------- --------- --------- --------- Hu1/0/25 N/A -2.2 1.7 -1.3 -7.3 -11.3

 **Optical High Alarm High Warn Low Warn Low Alarm Receive Power Threshold Threshold Threshold Threshold** Port Lane (dBm) (dBm) (dBm) (dBm) (dBm) --------- ---- --------------- ---------- --------- --------- ---------

Tip: Raadpleeg het [Cisco Optics-gegevensblad](/content/en/us/products/interfaces-modules/transceiver-modules/index.html) om te bepalen of een optische transceiver op de juiste signaalniveaus werkt

#### Syslog-berichten voor digitale optische bewaking

In deze sectie worden de meest relevante syslog-berichten voor drempelwaardeoverschrijding beschreven:

#### Temperatuurniveaus van SFP-optica

• Uitleg: Deze logberichten worden gegenereerd wanneer de temperatuur laag is of de normale optische bedrijfswaarden overschrijdt:

%SFF8472-3-THRESHOLD\_VIOLATION: Te7/3: T**emperature high alarm**; Operating value: 88.7 C, Threshold value: 74.0 C. %SFF8472-3-THRESHOLD\_VIOLATION: Fo1/1/1: **Temperature low alarm**; Operating value: 0.0 C, Threshold value: 35.0 C.

#### Spanningsniveaus voor SFP-glasvezelkabels

• Uitleg: Deze logberichten worden gegenereerd wanneer het voltage laag is of de normale optische bedrijfswaarden overschrijdt:

%SFF8472-3-THRESHOLD\_VIOLATION: Gi1/1/3: **Voltage high warning**; Operating value: 3.50 V, Threshold value: 3.50 V. %SFF8472-5-THRESHOLD\_VIOLATION: Gi1/1: **Voltage low alarm**; Operating value: 2.70 V, Threshold value: 2.97 V.

#### Lichtniveaus voor SFP-optica

• Uitleg: Deze logberichten worden gegenereerd wanneer de lichtstroom laag is of de optische bedrijfswaarden overschrijdt:

%SFF8472-3-THRESHOLD\_VIOLATION: Gi1/0/1: Rx **power high warning**; Operating value: -2.7 dBm, Threshold value: -3.0 dBm. %SFF8472-5-THRESHOLD\_VIOLATION: Te1/1: Rx **power low warning**; Operating value: -13.8 dBm, Threshold value: -9.9 dBm.

Tip: voor meer informatie over DOM zie [Digitale optische bewaking](/content/en/us/td/docs/wireless/asr_901s/scg/b_scg_for_asr901s/b_scg_for_asr901s_chapter_0100101.pdf)

#### Cisco Optica en voorwaartse foutencorrectie (FEC)

FEC is een techniek die wordt gebruikt om een bepaald aantal fouten in een bitstream te detecteren en te corrigeren en voegt redundante bits en foutcontrolecodes toe aan het berichtblok vóór de transmissie. Als modulefabrikant zorgt Cisco ervoor dat onze transceivers worden ontworpen om aan de specificaties te voldoen. Wanneer de optische transceiver in een Ciscohostplatform wordt gebruikt, wordt de FEC standaard ingeschakeld op basis van het type optische module dat door de hostsoftware wordt gedetecteerd (zie deze [downloadbare tabel\)](/content/dam/en/us/products/se/2022/4/Collateral/fec-summary-table.pdf). In de

overgrote meerderheid van de gevallen wordt de FEC implementatie bepaald door de industriestandaard die het optische type ondersteunt.

Voor bepaalde douanespecificaties, variëren de implementaties van FEC. Raadpleeg [Inzicht in](/content/en/us/products/collateral/interfaces-modules/transceiver-modules/implementation-optics-wp.html) [FEC en de implementatie ervan in Cisco Optics-d](/content/en/us/products/collateral/interfaces-modules/transceiver-modules/implementation-optics-wp.html)ocument voor meer informatie.

In het voorbeeld wordt getoond hoe FEC en een aantal van de beschikbare opties moeten worden geconfigureerd:

```
switch(config-if)#fec?
   auto Enable FEC Auto-Neg
   cl108 Enable clause108 with 25G
   cl74 Enable clause74 with 25G
   off Turn FEC off
Use the show interface command to verify FEC configuration:
TwentyFiveGigE1/0/13 is up, line protocol is up (connected)
Hardware is Twenty Five Gigabit Ethernet, address is 3473.2d93.bc8d (bia 3473.2d93.bc8d)
MTU 9170 bytes, BW 25000000 Kbit/sec, DLY 10 usec,
reliability 255/255, txload 1/255, rxload 1/255
Encapsulation ARPA, loopback not set
Keepalive set (10 sec)
Full-duplex, 25Gb/s, link type is force-up, media type is SFP-25GBase-SR
  Fec is auto < -- The configured setting for FEC is displayed here
input flow-control is on, output flow-control is off
ARP type: ARPA, ARP Timeout 04:00:00
--snip--
```
Opmerking: beide zijden van een link moeten dezelfde FEC hebben encoding algoritme ingeschakeld voor de link.

### Debug opdrachten

 $\frac{1}{2}$ 

Deze tabel toont de verschillende opdrachten die kunnen worden gebruikt om poortflaps te debuggen

Waarschuwing: Gebruik de debug commando's voorzichtig. Houd er rekening mee dat veel debug commando's een impact hebben op het live netwerk en dat ze alleen aangeraden worden om te gebruiken in een lab omgeving wanneer het probleem gereproduceerd wordt.

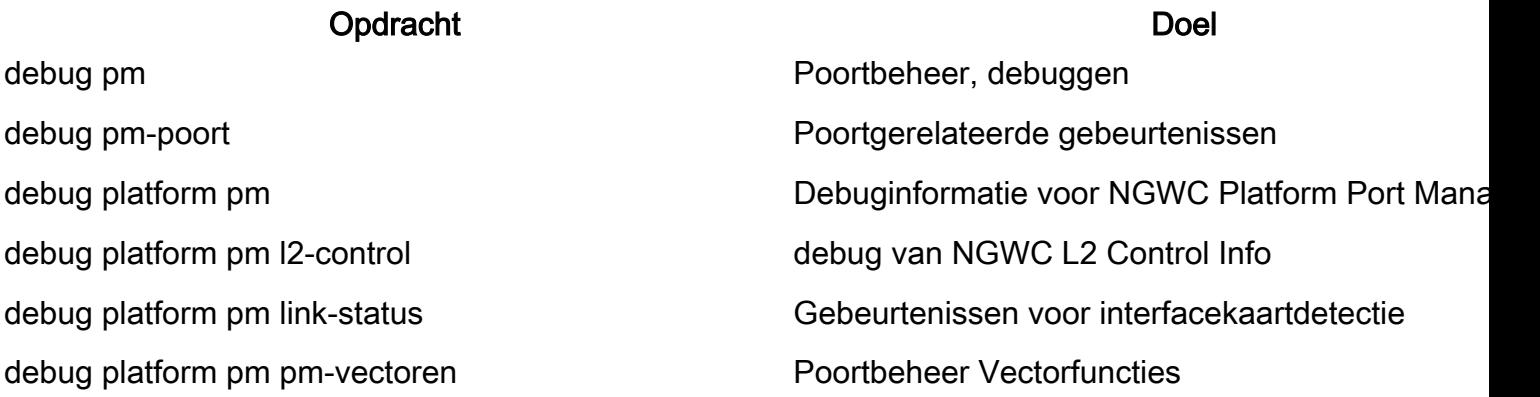

debug interfacestatus and the status Statusovergangen

debug voorwaarde interface <naam interface> Schakel debugs selectief in voor specifieke interface>

Dit is een voorbeeld van een deelsteekproef van de **debug** opdrachten die in de tabel worden vermeld:

SW\_2#**sh debugging** PM (platform): L2 Control Infra debugging is on **<-- debug platform pm l2-control** PM Link Status debugging is on **<-- debug platform pm link-status** PM Vectors debugging is on **<-- debug platform pm pm-vectors** Packet Infra debugs: Ip Address Port ------------------------------------------------------|---------- Port Manager: Port events debugging is on **<-- debug pm port** Condition 1: interface Te1/0/2 (1 flags triggered) Flags: Te1/0/2 ------ Sample output ---------**\*Aug 25 20:01:05.791: link up/down event : link-down on Te1/0/2 \*Aug 25 20:01:05.791: pm\_port 1/2: during state access, got event 5(link\_down) <-- Link down event (day/time)** \*Aug 25 20:01:05.791: @@@ pm\_port 1/2: access -> pagp \*Aug 25 20:01:05.792: IOS-FMAN-PM-DEBUG-PM-VECTORS: Success sending PM tdl message \*Aug 25 20:01:05.792: IOS-FMAN-PM-DEBUG-PM-VECTORS: Success sending PM tdl message \*Aug 25 20:01:05.792: IOS-FMAN-PM-DEBUG-PM-VECTORS: Success sending PM tdl message \*Aug 25 20:01:05.792: IOS-FMAN-PM-DEBUG-PM-VECTORS: Vp Disable: pd=0x7F1E797914B0 dpidx=10 Te1/0/2 \*Aug 25 20:01:05.792: IOS-FMAN-PM-DEBUG-PM-VECTORS: Success sending PM tdl message \*Aug 25 20:01:05.792: IOS-FMAN-PM-DEBUG-PM-VECTORS: Success sending PM tdl message \*Aug 25 20:01:05.792: Maintains count of VP per Interface:delete, pm\_vp\_counter[0]: 14, pm\_vp\_counter[1]: 14 \*Aug 25 20:01:05.792: \*\*\* port\_modechange: 1/2 mode\_none(10) \*Aug 25 20:01:05.792: @@@ pm\_port 1/2: pagp -> dtp **\*Aug 25 20:01:05.792: stop flap timer : Te1/0/2 pagp** \*Aug 25 20:01:05.792: \*\*\* port\_bndl\_stop: 1/2 : inform yes \*Aug 25 20:01:05.792: @@@ pm\_port 1/2: dtp -> present \*Aug 25 20:01:05.792: \*\*\* port\_dtp\_stop: 1/2 \*Aug 25 20:01:05.792: stop flap timer : Te1/0/2 pagp \*Aug 25 20:01:05.792: stop flap timer : Te1/0/2 dtp \*Aug 25 20:01:05.792: stop flap timer : Te1/0/2 unknown **\*Aug 25 20:01:05.792: \*\*\* port\_linkchange: reason\_link\_change(3): link\_down(0)1/2 <-- State link change** \*Aug 25 20:01:05.792: pm\_port 1/2: idle during state present **\*Aug 25 20:01:05.792: @@@ pm\_port 1/2: present -> link\_down <-- State of the link** \*Aug 25 20:01:06.791: %LINEPROTO-5-UPDOWN: Line protocol on Interface TenGigabitEthernet1/0/2, changed state to down **\*Aug 25 20:01:07.792: %LINK-3-UPDOWN: Interface TenGigabitEthernet1/0/2, changed state to down \*Aug 25 20:01:11.098: IOS-FMAN-PM-DEBUG-LINK-STATUS: Received LINKCHANGE in xcvr message, if\_id 10 (TenGigabitEthernet1/0/2)**

**\*Aug 25 20:01:11.098: IOS-FMAN-PM-DEBUG-LINK-STATUS: if\_id 0xA, if\_name Te1/0/2, link up <-- Link became up**

**\*Aug 25 20:01:11.098: link up/down event: link-up on Te1/0/2** \*Aug 25 20:01:11.098: pm\_port 1/2: during state link\_down, got event 4(link\_up) \*Aug 25 20:01:11.098: @@@ pm\_port 1/2: link\_down -> link\_up \*Aug 25 20:01:11.098: flap count for link type : Tel/0/2 Linkcnt = 0 \*Aug 25 20:01:11.099: pm\_port 1/2: idle during state link\_up \*Aug 25 20:01:11.099: @@@ pm\_port 1/2: link\_up -> link\_authentication \*Aug 25 20:01:11.099: pm\_port 1/2: during state link\_authentication, got event 8(authen\_disable) \*Aug 25 20:01:11.099: @@@ pm\_port 1/2: link\_authentication -> link\_ready \*Aug 25 20:01:11.099: \*\*\* port\_linkchange: reason\_link\_change(3): link\_up(1)1/2 \*Aug 25 20:01:11.099: pm\_port 1/2: idle during state link\_ready \*Aug 25 20:01:11.099: @@@ pm\_port 1/2: link\_ready -> dtp \*Aug 25 20:01:11.099: IOS-FMAN-PM-DEBUG-PM-VECTORS: Set pm vp mode attributes for Te1/0/2 vlan 1 \*Aug 25 20:01:11.099: IOS-FMAN-PM-DEBUG-PM-VECTORS: Success sending PM tdl message \*Aug 25 20:01:11.099: IOS-FMAN-PM-DEBUG-PM-VECTORS: Success sending PM tdl message \*Aug 25 20:01:11.099: IOS-FMAN-PM-DEBUG-PM-VECTORS: Success sending PM tdl message \*Aug 25 20:01:11.099: pm\_port 1/2: during state dtp, got event 13(dtp\_complete) \*Aug 25 20:01:11.099: @@@ pm\_port 1/2: dtp -> dtp \*Aug 25 20:01:11.099: IOS-FMAN-PM-DEBUG-PM-VECTORS: Set pm vp mode attributes for Te1/0/2 vlan 1 \*Aug 25 20:01:11.099: IOS-FMAN-PM-DEBUG-PM-VECTORS: Success sending PM tdl message \*Aug 25 20:01:11.099: DTP flapping: flap count for dtp type: Te1/0/2 Dtpcnt = 0 \*Aug 25 20:01:11.099: pm\_port 1/2: during state dtp, got event 110(dtp\_done) \*Aug 25 20:01:11.099: @@@ pm\_port 1/2: dtp -> pre\_pagp\_may\_suspend \*Aug 25 20:01:11.099: pm\_port 1/2: idle during state pre\_pagp\_may\_suspend \*Aug 25 20:01:11.099: @@@ pm\_port 1/2: pre\_pagp\_may\_suspend -> pagp\_may\_suspend \*Aug 25 20:01:11.099: pm\_port 1/2: during state pagp\_may\_suspend, got event 33(pagp\_continue) \*Aug 25 20:01:11.099: @@@ pm\_port 1/2: pagp\_may\_suspend -> start\_pagp \*Aug 25 20:01:11.099: pm\_port 1/2: idle during state start\_pagp \*Aug 25 20:01:11.099: @@@ pm\_port 1/2: start\_pagp -> pagp \*Aug 25 20:01:11.100: IOS-FMAN-PM-DEBUG-PM-VECTORS: Success sending PM tdl message \*Aug 25 20:01:11.100: IOS-FMAN-PM-DEBUG-PM-VECTORS: Success sending PM tdl message \*Aug 25 20:01:11.100: IOS-FMAN-PM-DEBUG-PM-VECTORS: Set pm vp mode attributes for Te1/0/2 vlan 1 \*Aug 25 20:01:11.100: IOS-FMAN-PM-DEBUG-PM-VECTORS: Success sending PM tdl message \*Aug 25 20:01:11.100: IOS-FMAN-PM-DEBUG-PM-VECTORS: Success sending PM tdl message \*Aug 25 20:01:11.100: IOS-FMAN-PM-DEBUG-PM-VECTORS: Success sending PM tdl message \*Aug 25 20:01:11.100: \*\*\* port\_bndl\_start: 1/2 \*Aug 25 20:01:11.100: stop flap timer : Te1/0/2 pagp \*Aug 25 20:01:11.100: pm port  $1/2$ : during state pagp, got event 34(dont bundle) \*Aug 25 20:01:11.100: @@@ pm\_port 1/2: pagp -> pre\_post\_pagp \*Aug 25 20:01:11.100: pm\_port 1/2: idle during state pre\_post\_pagp \*Aug 25 20:01:11.100: @@@ pm\_port 1/2: pre\_post\_pagp -> post\_pagp \*Aug 25 20:01:11.100: IOS-FMAN-PM-DEBUG-PM-VECTORS: Success sending PM tdl message \*Aug 25 20:01:11.100: IOS-FMAN-PM-DEBUG-PM-VECTORS: Success sending PM tdl message \*Aug 25 20:01:11.100: pm\_port 1/2: during state post\_pagp, got event 14(dtp\_access) \*Aug 25 20:01:11.100: @@@ pm\_port 1/2: post\_pagp -> access \*Aug 25 20:01:11.100: IOS-FMAN-PM-DEBUG-PM-VECTORS: Success sending PM tdl message \*Aug 25 20:01:11.100: IOS-FMAN-PM-DEBUG-PM-VECTORS: Success sending PM tdl message \*Aug 25 20:01:11.100: IOS-FMAN-PM-DEBUG-PM-VECTORS: Success sending PM tdl message \*Aug 25 20:01:11.100: IOS-FMAN-PM-DEBUG-PM-VECTORS: Set pm vp mode attributes for Te1/0/2 vlan 1 \*Aug 25 20:01:11.100: IOS-FMAN-PM-DEBUG-PM-VECTORS: Success sending PM tdl message \*Aug 25 20:01:11.100: Maintains count of VP per Interface:add, pm\_vp\_counter[0]: 15, pm\_vp\_counter[1]: 15 \*Aug 25 20:01:11.100: IOS-FMAN-PM-DEBUG-PM-VECTORS: vlan vp enable for port(Te1/0/2) and vlan:1 \*Aug 25 20:01:11.101: IOS-FMAN-PM-DEBUG-PM-VECTORS: VP ENABLE: vp\_pvlan\_port\_mode:access for Te1/0/2 \*Aug 25 20:01:11.101: IOS-FMAN-PM-DEBUG-PM-VECTORS: VP Enable: vp\_pvlan\_native\_vlanId:1 for Te1/0/2 \*Aug 25 20:01:11.101: IOS-FMAN-PM-DEBUG-PM-VECTORS: Success sending PM tdl message \*Aug 25 20:01:11.101: IOS-FMAN-PM-DEBUG-PM-VECTORS: Success sending PM tdl message \*Aug 25 20:01:11.101: \*\*\* port\_modechange:  $1/2$  mode\_access(1) \*Aug 25 20:01:11.101: IOS-FMAN-PM-DEBUG-PM-VECTORS: The operational mode of Te1/0/2 in set all vlans is 1 \*Aug 25 20:01:11.101: IOS-FMAN-PM-DEBUG-PM-VECTORS: Success sending PM tdl message \*Aug 25 20:01:11.101: IOS-FMAN-PM-DEBUG-PM-VECTORS: vp\_pvlan port\_mode:access vlan:1 for Te1/0/2 \*Aug 25 20:01:11.101: IOS-FMAN-PM-DEBUG-PM-VECTORS: vp\_pvlan port\_mode:access native\_vlan:1 for

Te1/0/2 \*Aug 25 20:01:11.102: IOS-FMAN-PM-DEBUG-PM-VECTORS: Success sending PM tdl message **\*Aug 25 20:01:13.098: %LINK-3-UPDOWN: Interface TenGigabitEthernet1/0/2, changed state to up \*Aug 25 20:01:14.098: %LINEPROTO-5-UPDOWN: Line protocol on Interface TenGigabitEthernet1/0/2, changed state to up**

# Gerelateerde informatie

[Cisco-compatibiliteitstabel voor glasvezel-naar-apparaat](https://tmgmatrix.cisco.com/)

[Cisco SFP-modules voor Gigabit Ethernet-toepassingen - gegevensblad](/content/en/us/products/collateral/interfaces-modules/gigabit-ethernet-gbic-sfp-modules/datasheet-c78-366584.html)

[25 GE en 100 GE - Hogere snelheden in ondernemingen mogelijk maken met Investment](/content/en/us/products/collateral/switches/catalyst-9000/nb-09-25ge-100ge-wp-cte-en.html) [Protection White Paper](/content/en/us/products/collateral/switches/catalyst-9000/nb-09-25ge-100ge-wp-cte-en.html)

[Gegevensblad voor Cisco CWDM SFP-oplossing](/content/en/us/products/collateral/interfaces-modules/cwdm-transceiver-modules/product_data_sheet09186a00801a557c.html)

[Ondersteuning voor innovatie: hoe Cisco TAC documentatie transformeert en zelfservice](https://blogs.cisco.com/customerexperience/support-innovation-how-ciscos-tac-is-transforming-documentation-and-simplifying-self-service) [vereenvoudigt](https://blogs.cisco.com/customerexperience/support-innovation-how-ciscos-tac-is-transforming-documentation-and-simplifying-self-service)

[Technische ondersteuning en documentatie – Cisco Systems](https://www.cisco.com/c/nl_nl/support/index.html)

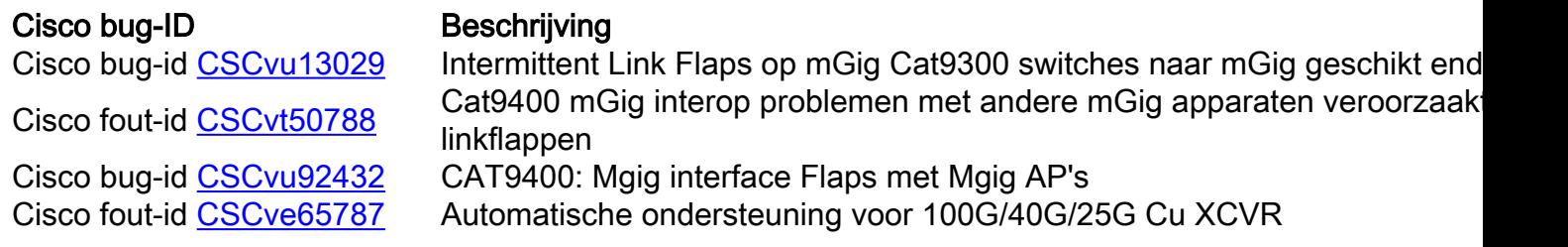

#### Over deze vertaling

Cisco heeft dit document vertaald via een combinatie van machine- en menselijke technologie om onze gebruikers wereldwijd ondersteuningscontent te bieden in hun eigen taal. Houd er rekening mee dat zelfs de beste machinevertaling niet net zo nauwkeurig is als die van een professionele vertaler. Cisco Systems, Inc. is niet aansprakelijk voor de nauwkeurigheid van deze vertalingen en raadt aan altijd het oorspronkelijke Engelstalige document (link) te raadplegen.